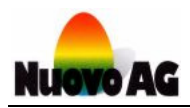

# **EGGPAINT - HANDBUCH**

#### Einführung

Mit EggPaint können Sie Grafiken für Drucktexte erstellen und bearbeiten. EggPaint ist bei den Programmen EggJet, EggJet20 und EggJet50 unter **BEARBEITEN** integriert. Für die Gestaltung einer Grafik stehen Ihnen diverse Werkzeuge und Gestaltungshilfen zur Verfügung.

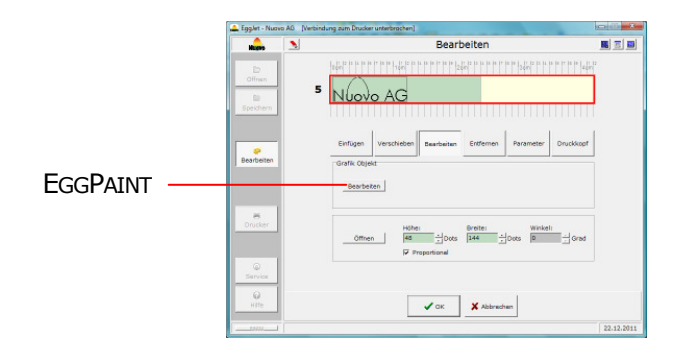

## EggPaint Übersicht

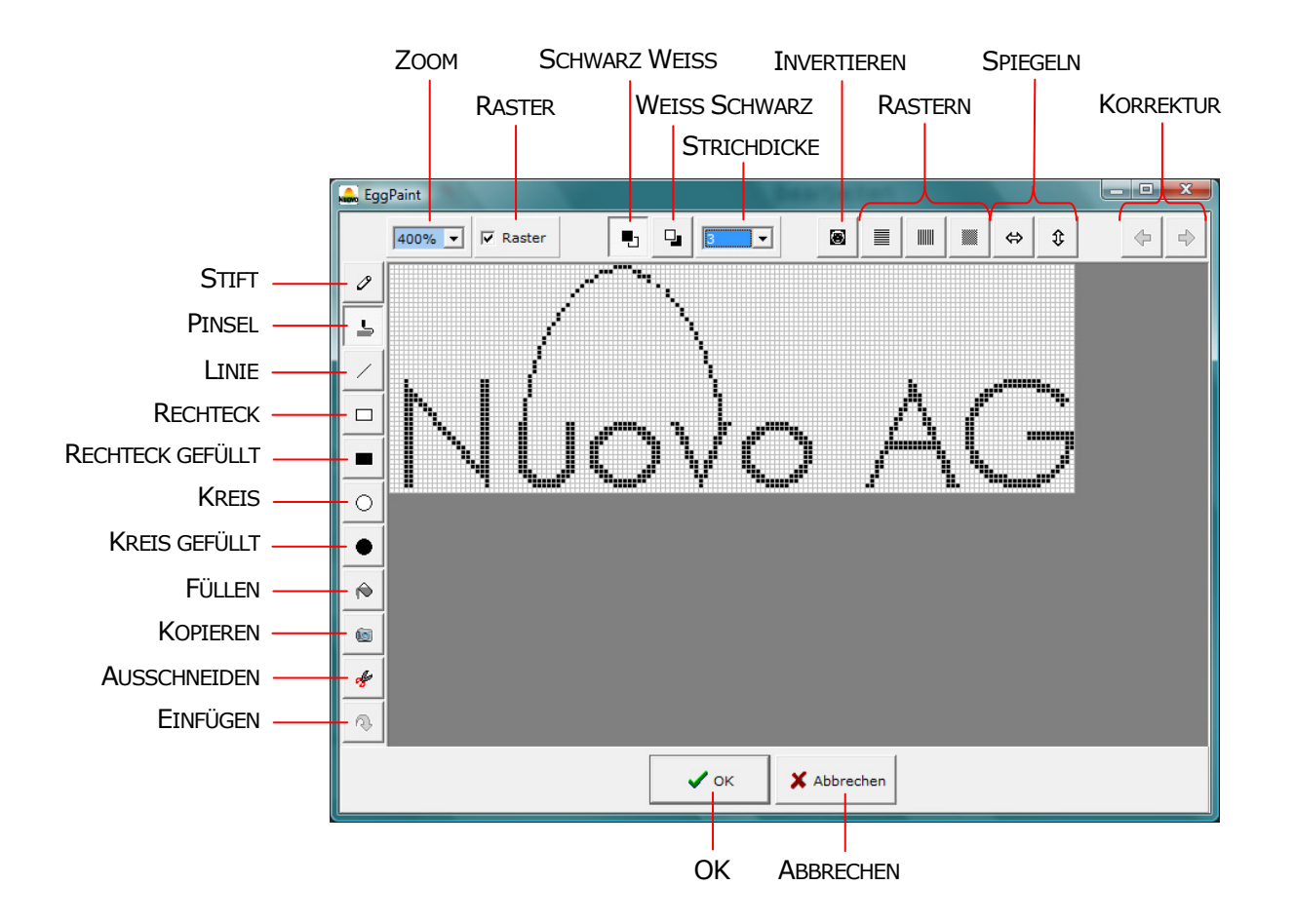

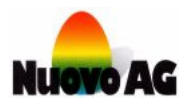

### Werkzeuge

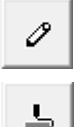

**STIFT** zeichnet mit der kleinsten Strichdicke von einem Bildpunkt (Pixel).

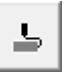

**PINSEL** zeichnet mit der ausgewählten Strichdicke.

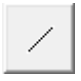

**LINIE** zeichnet mit der ausgewählten Strichdicke eine Linie.

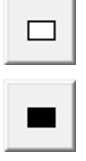

**RECHTECK** zeichnet mit der ausgewählten Strichdicke ein Rechteck.

**KREIS** zeichnet mit der ausgewählten Strichdicke einen Kreis.

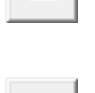

**RECHTECK GEFÜLLT** zeichnet ein ausgefülltes Rechteck.

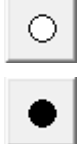

**KREIS GEFÜLLT** zeichnet einen ausgefüllten Kreis.

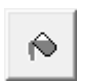

**FÜLLEN** füllt einen zusammenhängenden Bereich.

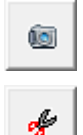

€,

**KOPIEREN** kopiert einen rechteckigen Bereich.

**AUSSCHNEIDEN** schneidet einen rechteckigen Bereich aus.

**EINFÜGEN** fügt einen kopierten oder ausgeschnittenen Bereich ein.

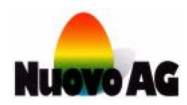

### Gestaltungshilfen

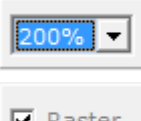

**ZOOM** vergrössert oder verkleinert die Ansicht der Grafik.

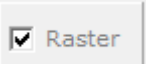

**RASTER** zeigt Hilfsfelder, die einem Bildpunkt (Pixel) entsprechen.

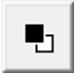

**Mit SCHWARZ/WEISS** ist mit der linken Maustaste die Farbe schwarz und mit der rechten Maustaste die Farbe weiss aktiv.

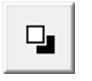

 Mit **WEISS/SCHWARZ** ist mit der linken Maustaste die Farbe weiss und mit der rechten Maustaste die Farbe schwarz aktiv.

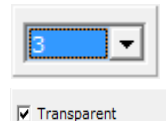

Über **STRICHDICKE** wird eingestellt wie viel Bildpunkte (Pixel) ein Strich breit ist.

**TRANSPARENT** macht die weissen Bildpunkte (Pixel) eines einzufügenden Grafikausschnittes durchsichtig.

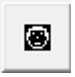

**INVERTIEREN** vertauscht die Farben der gesamten Grafik. Schwarze Bildpunkte (Pixel) werden weiss und umgekehrt.

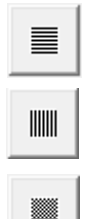

**RASTERN HORIZONTAL** fügt horizontale weiss Linien in die gesamte Grafik ein.

**RASTERN VERTIKAL** fügt vertikale weiss Linien in die gesamte Grafik ein.

**RASTERN** fügt weisse Bildpunkte (Pixel) in die gesamte Grafik ein.

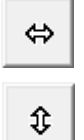

**SPIEGELN HORIZONTAL** spiegelt das gesamte Bild horizontal.

**SPIEGELN VERTIKAL** spiegelt das gesamte Bild vertikal.

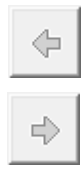

**RÜCKGÄNGIG** macht einen oder mehrer Schritte rückgängig.

**WIEDERHERSTELLEN** stellt einen oder mehrere Schritte wieder her.

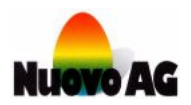

#### **OK**

Mit einem Klick der linken Maustaste wird das EggPaint verlassen. Vorgenommene Änderungen an der Grafik bleiben erhalten.

### Abbrechen

Mit einem Klick der linken Maustaste wird das EggPaint verlassen. Vorgenommene Änderungen an der Grafik werden ignoriert.